# **Bestellformular für CD-Aufträge**

Bitte füllen Sie das Auftragsformular vollständig aus und legen Sie es Ihrer Sendung bei.

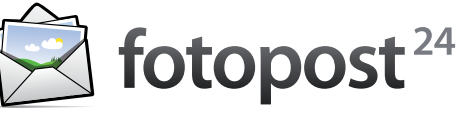

# **1 Erstellen Ihrer Bilder CD**

Hier lesen Sie, wie Sie Ihre Bilder auf CD brennen, um einen möglichst reibungslosen Bestellablauf zu gewährleisten.

- 1. Legen Sie eine Verzeichnisstruktur wie im Beispiel rechts an
- 2. Gewünschte Bilddateien in entsprechendes Verzeichnis kopieren
- 3. CD brennen und inklusive dieses Formulars an fotopost24 senden

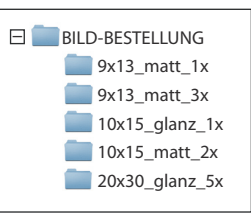

## **2 Druckmethode**

Wählen Sie hier bitte aus, ob Sie Ihre Abzüge formatfüllend, eingepasst oder mit Rahmen wünschen.

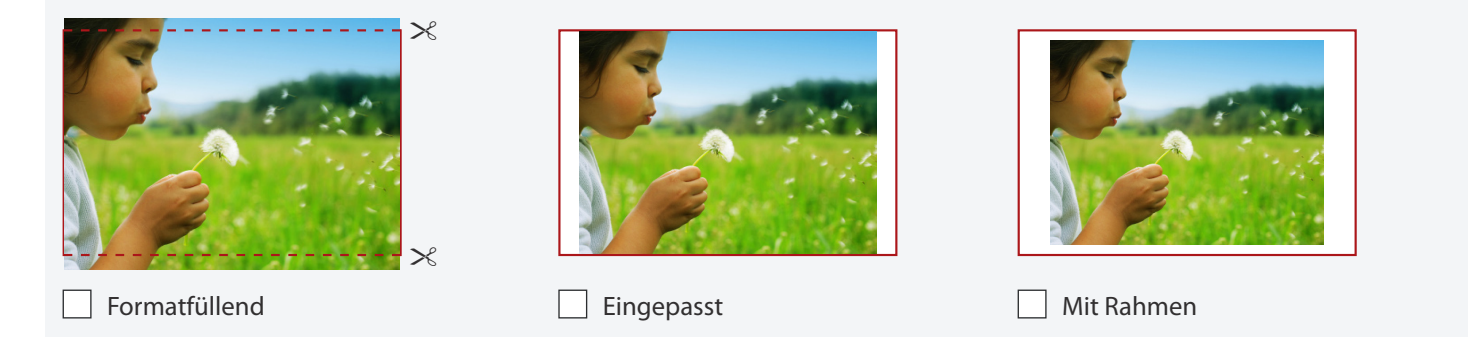

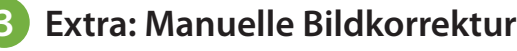

 $\Box$ Atid: Manuelle Bilder, nur 0,09 € pro Motiv. Manuelle Korrektur gewünscht Für noch bessere Bilder, nur 0,09 € pro Motiv.

### **4 Ihre persönlichen Daten**

Bitte füllen Sie die nachfolgenden Felder aus und geben Sie an, ob Sie per Überweisung oder per Lastschrift bezahlen möchten.

### **Kundendaten Zahlart**

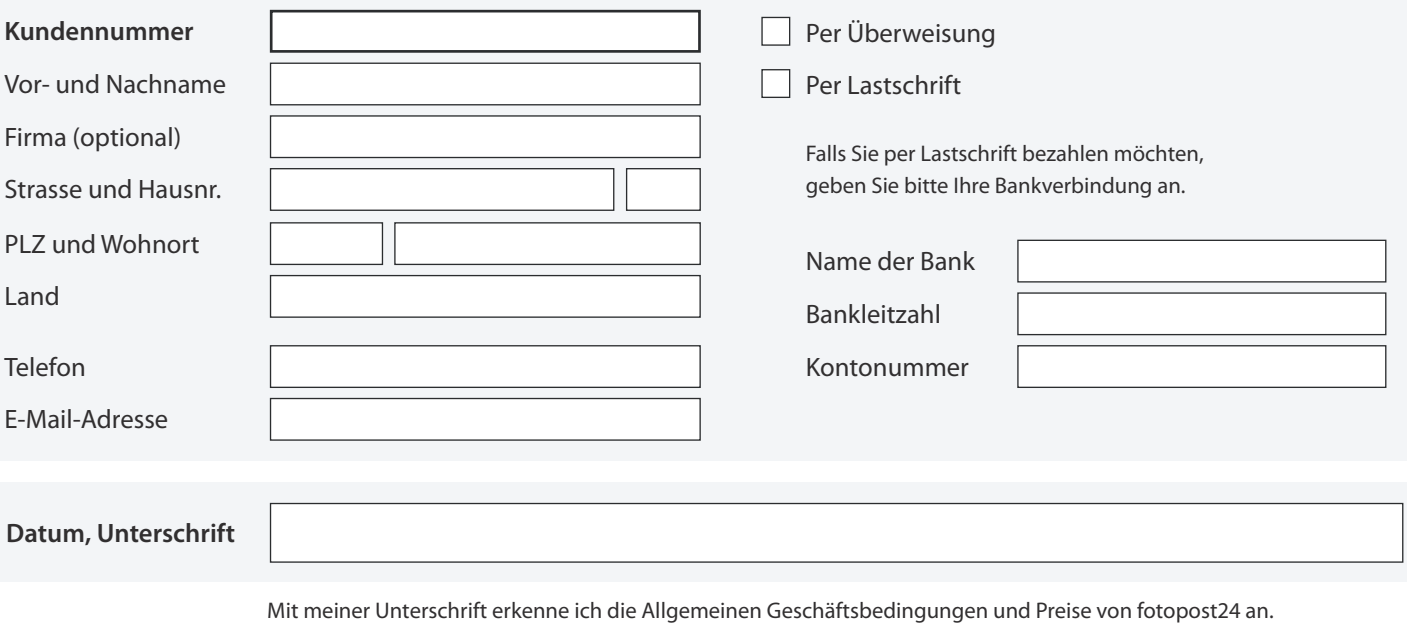

Die Allgemeinen Geschäftsbedingungen und aktuelle Preise sind im Internet unter www.fotopost24.de abrufbar.